# **FIPS 140-2 Security Policy**

MRV LX-4000T Series

MRV Communications 295 Foster St. Littleton, MA 01460 USA

December 4, 2008

Revision Version .34

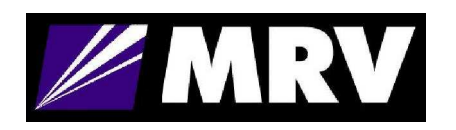

# **FIPS 140-2 Security Policy**

# **LX-4000T Series**

### **1. Introduction**

The following describes the security policy for the LX-4000T Series Console Servers. The LX Series is a key component of MRV's Out-of-Band Network solution. Out-of-Band Networks provide secure remote service port access and remote power control to devices in an organization's networks and infrastructures. This nearly eliminates the need for physical presence at a device to correct problems or manage its everyday operation. MRV's Out-of-Band Network solution includes console servers, terminal servers, device servers, remote power control and management system. These capabilities combined with FIPS 140-2 security make the LX Series an ideal choice for providing secure remote access in a variety of environments.

### **1.1. Purpose**

This document covers the secure operation of the LX-4000T Series including initialization, roles, and responsibilities of operating the product in a secure, FIPS 140-2 compliant manner. Guidance provided in the security policy references procedures that can be found in the following references:

- Getting Started With The LX-4000T Series, 4510340f.pdf
- LX-4000T Quick Start Guide, 4510339G.pdf
- LX-Series Commands Reference Guide, Versions 5.3.0 and 5.3.0.1, 4510310ac.pdf.
- LX-Series Configuration Guide, Version 5.3.1, 4510364a.pdf
- Installing the LX-4000T Series, 4510342h.pdf

### **1.2. Versions**

The module consists of two firmware images, linuxito and ppciboot, that have following firmware versions.

linuxito version : 5.3.1 ppciboot version: 5.3.1

For the LX-4000T Series there are twenty-four hardware configurations as described in Section 2.1. Therefore, there are twenty-four hardware versions in the table below (hardware versions: 600-R3265 RevB through 600-R3288 RevB (inclusive)).

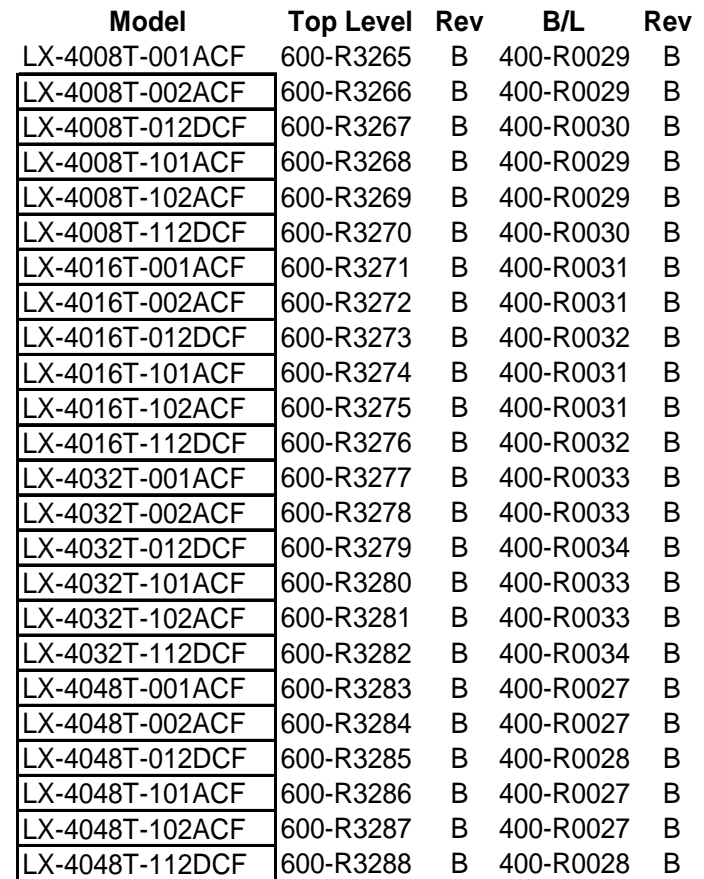

# **2. Interfaces**

The LX-4000T Series are considered a multi-chip standalone module, and the cryptographic boundary of the module is defined by the outer case of module.

### **2.1. LX-4000T Series**

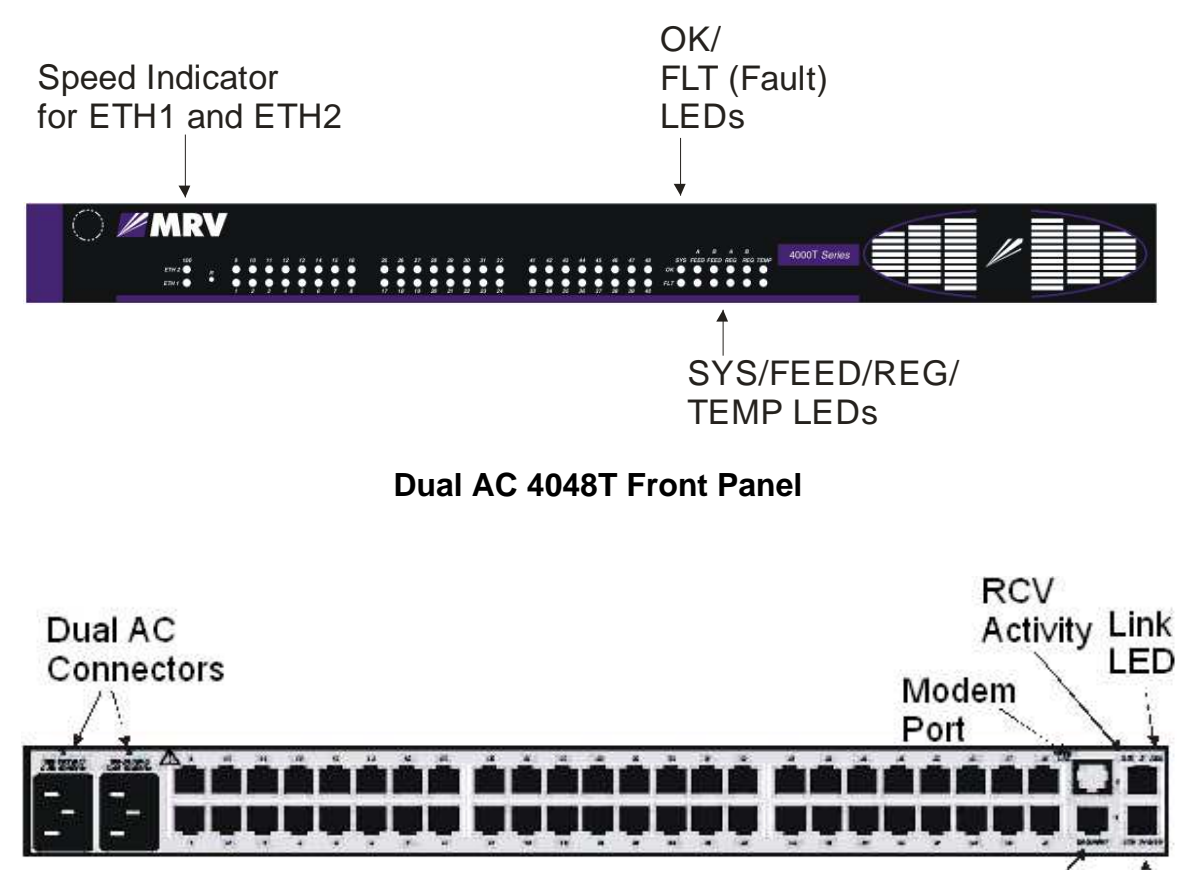

**DIAG/MGMT Port** 

10/100 Ethernet Interfaces

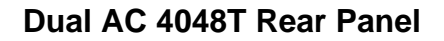

- **LX-4008T-001ACF LX-4000T** with (8) RS232 RJ45 ports, & single AC power
- **LX-4008T-002ACF LX-4000T** with (8) RS232 RJ45 ports, & dual AC power
- **LX-4008T-012DCF LX-4000T** with (8) RS232 RJ45 ports, & dual DC (36-72V) power
- **LX-4008T-101ACF LX-4000T** with (8) RS232 RJ45 ports, & single AC power & internal V.90 modem
- **LX-4008T-102ACF LX-4000T** with (8) RS232 RJ45 ports, & dual AC power & internal V.90 modem
- **LX-4008T-112DCF LX-4000T** with (8) RS232 RJ45 ports, & dual DC (36-72V) power & internal modem V.90
- **LX-40016T-001ACF LX-4000T** with (16) RS232 RJ45 ports, & single AC power
- **LX-40016T-002ACF LX-4000T** with (16) RS232 RJ45 ports, & dual AC power
- **LX-40016T-012DCF LX-4000T** with (16) RS232 RJ45 ports, & dual DC (36-72V) power
- **LX-40016T-101ACF LX-4000T** with (16) RS232 RJ45 ports, & single AC power & internal V.90 modem
- **LX-40016T-102ACF LX-4000T** with (16) RS232 RJ45 ports, & dual AC power & internal V.90 modem
- **LX-40016T-112DCF LX-4000T** with (16) RS232 RJ45 ports, & dual DC (36-72V) power & internal modem V.90
- **LX-40032T-001ACF LX-4000T** with (32) RS232 RJ45 ports, & single AC power
- **LX-40032T-002ACF LX-4000T** with (32) RS232 RJ45 ports, & dual AC power
- **LX-40032T-012DCF LX-4000T** with (32) RS232 RJ45 ports, & dual DC (36-72V) power
- **LX-40032T-101ACF LX-4000T** with (32) RS232 RJ45 ports, & single AC power & internal V.90 modem
- **LX-40032T-102ACF LX-4000T** with (32) RS232 RJ45 ports, & dual AC power & internal V.90 modem
- **LX-40032T-112DCF LX-4000T** with (32) RS232 RJ45 ports, & dual DC (36-72V) power & internal modem V.90
- **LX-40048T-001ACF LX-4000T** with (48) RS232 RJ45 ports, & single AC power
- **LX-40048T-002ACF LX-4000T** with (48) RS232 RJ45 ports, & dual AC power
- **LX-40048T-012DCF LX-4000T** with (48) RS232 RJ45 ports, & dual DC (36-72V) power
- **LX-40048T-101ACF LX-4000T** with (48) RS232 RJ45 ports, & single AC power & internal V.90 modem
- **LX-40048T-102ACF LX-4000T** with (48) RS232 RJ45 ports, & dual AC power & internal V.90 modem
- **LX-4048T-112DCF LX-4000T** with (48) RS232 RJ45 ports, & dual DC (36-72V) power & internal modem V.90

The logical interfaces and their module mapping are described in the following table:

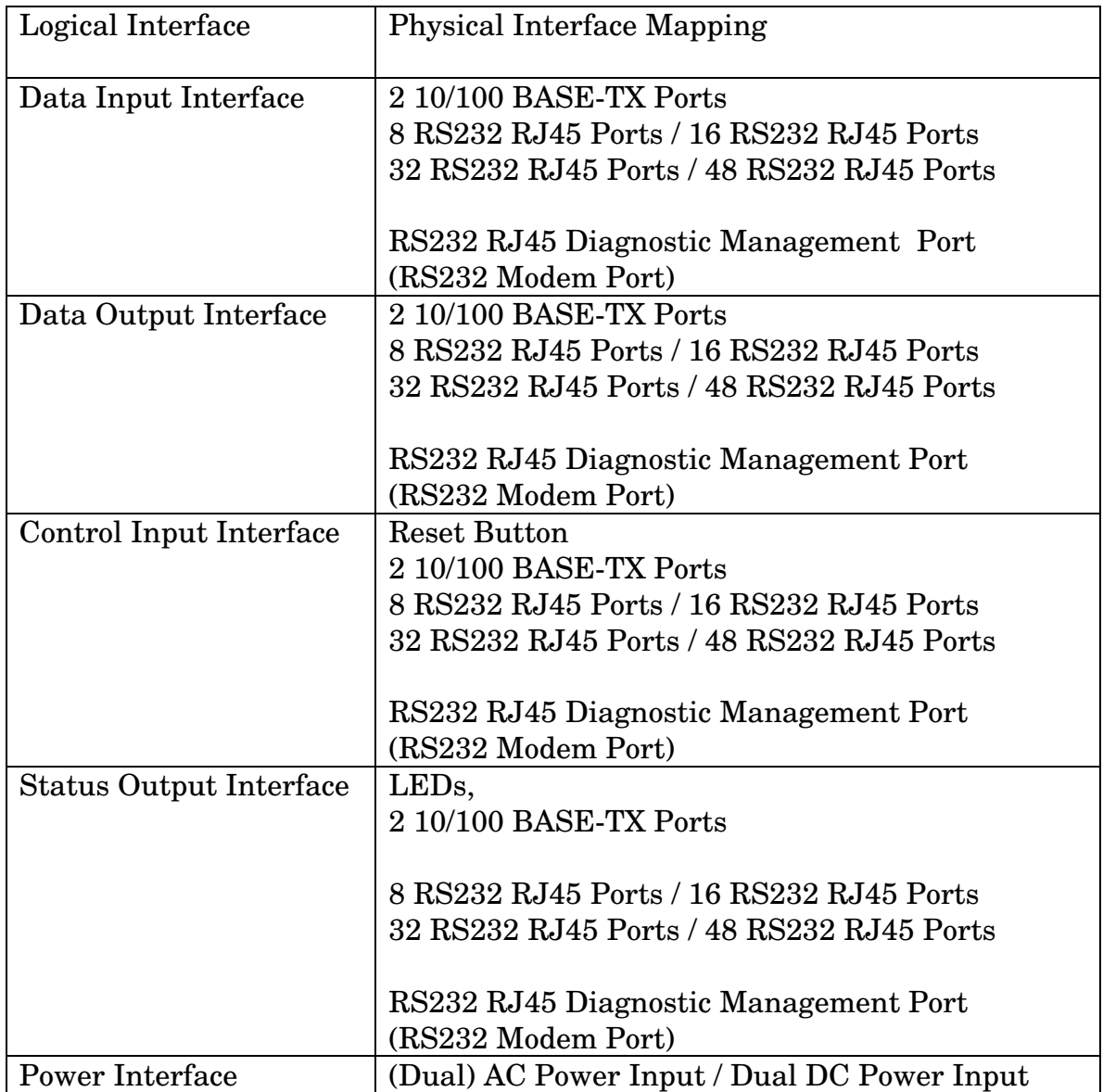

## **3. Roles, Services, and Authentication**

The LX-4000T Series provides four different roles and a set of services specific to each of the roles. The LX4000T Series will authenticate an operator by verifying his password and will then explicitly assign him either the Crypto-Officer or User role, depending on his security level (the module implements a permission mechanism). The module provides rolebased authentication for all operators. The module can also authenticate Crypto-Officer or User operators by using an authentication server (LDAP, Kerberos, RADIUS, TACACS+, RSA SecurID).

### **3.1. Roles**

The roles of the module include a PPCIBOOT User, Crypto-Officer, and User Role. Services that are available are summarized below. Please see section "Cryptographic Keys, CSPs, and SRDIs" below for additional detail.

### **PPCIBOOT User**

The PPCIBOOT User is responsible for configuring the boot loader.

The following services are provided:

- Establish boot loader session
- Configure boot parameters
- Enable FIPS 140-2 mode
- Disable FIPS 140-2 mode

#### **Crypto-Officer Role**

The Crypto-Officer is the administrator of the LX and does the configuration.

The following services are provided:

- Module service configuration, control, and status
- Serial device connection configuration, control, and status
- MRV sensor and power management configuration, control, and status

Please see *LX-Series Commands Reference Guide* for the complete list of corresponding command-line (CLI) services. Please see *LX-Series Configuration Guide* for the complete description of corresponding GUI services. Note that the GUI calls the CLI services (it generates command-line commands which the module then executes on behalf of the operator).

#### **User Role**

The User Role performs a limited set of services to retrieve information or status. This role cannot perform services to configure the box.

The following services are provided:

- Module status
- Connect to a Serial device
- Use ping utility

Please see *LX-Series Commands Reference Guide* for a complete list of services and the permission necessary to access them.

The module allows concurrent users.

### **3.2. Authentication Mechanisms**

#### **PPCIBOOT Password Authentication Mechanism**

Role: PPCIBOOT User Authentication Type: password based authentication Authentication Data: Iboot User password The module enforces a 6 character password minimum chosen from the 94 human readable ASCII characters. The probability of a successful random attempt is  $1/94^{\circ}6$  which is less than 1,000,000 The module can process a maximum of 60 attempts in a minute. The probability of a successful authentication attempt within multiple authentication attempts in a one minute period is 60/94^6 which is less than 1/100,000

#### **Crypto-Officer and User Username/Password Authentication Mechanism**

Role: Crypto-Officer, User Authentication Type: password based authentication Authentication Data: Crypto Officer password, User password The module enforces a 6 character password minimum chosen from the 94 human readable ASCII characters. The probability of a successful random attempt is  $1/94^{\circ}6$  which is less than 1,000,000

The module can process a maximum of 30,720 attempts in a minute. The probability of a successful authentication attempt within multiple authentication attempts in a one minute period is 30,720/94^6 which is less than 1/100,000

#### **IKE PSK Authentication Mechanism**

Role: Crypto-Officer

Authentication Type: password based authentication

Authentication Data: The IKE protocol pre-shared key

The secret should have a 6 character minimum length chosen from the 94 human readable ASCII characters.

The probability of a successful random attempt is  $1/94^{\circ}6$  which is less than 1/1,000,000.

The module can process a maximum of 61,440 attempts in a minute. The probability of a successful authentication attempt within multiple authentication attempts in a one minute period is 61,440/94^6 which is less than 1/100,000

#### **SSH Transport Protocol Host Authentication Mechanism**

Role: Crypto-Officer, User

Authentication Type: public key based authentication Authentication Data: ssh\_host\_rsa\_key, ssh\_host\_rsa\_key.pub, ssh\_host\_dsa\_key, ssh\_host\_dsa\_key.pub

A 1024-bit DSA key has at least 80-bits equivalent strength. The probability of a successful random attempt is  $1/2^8$ 0, which is less than 1/1,000,000

A 2048-bit RSA key has at least 112-bits of equivalent strength. The probability of a successful random attempt is  $1/2^{\wedge}112$ , which is less than 1/1,000,000

The module can process a maximum of 60 attempts in a minute. The probability of a successful authentication attempt within multiple authentication attempts in a one minute

period for a 1024-bit DSA key is  $60/2^80$  which is less than  $1/100,000$ The probability of a successful authentication attempt within multiple authentication attempts in a one

minute period for a 2048-bit RSA key is  $60/2^{\text{A}}112$  which is less than 1/100,000

Role: Crypto-Officer, User Authentication Type: public key based authentication Authentication Data: Operator's private key, Operator's private key passphrase, Operator's public key (RSA/DSA) A 1024-bit DSA key has at least 80-bits equivalent strength. The probability of a successful random attempt is  $1/2^8$ 0, which is less than 1/1,000,000 A 2048-bit RSA key has at least 112-bits of equivalent strength. The probability of a successful random attempt is  $1/2^{\lambda}112$ , which is less than 1/1,000,000 The module can process a maximum of 60 attempts in a minute. The probability of a successful authentication attempt within multiple authentication attempts in a one minute period for a 1024-bit DSA key is  $60/2^80$  which is less than  $1/100,000$ The probability of a successful authentication attempt within multiple authentication attempts in a one

minute period for a 2048-bit RSA key is  $60/2^{\text{A}}112$  which is less than 1/100,000

#### **Cluster Authentication Mechanism**

Role: Crypto-Officer

Authentication Type: password based authentication

Authentication Data: Cluster Secret

The module enforces a 16 character password minimum chosen from the 94 human readable ASCII characters.

The probability of a successful random attempt is  $1/94^{\text{A}}16$  which is less than 1,000,000

The module can process a maximum of 30,720 attempts in a minute. The probability of a successful authentication attempt within multiple authentication attempts in a one minute period is 30,720/94^6 which is less than 1/100,000

#### **Authentication Server Mechanisms**

#### **RADIUS**

Role: Authentication Server User Authentication Type: password based authentication Authentication Data: RADIUS secret

The module enforces a 6 character password minimum chosen from the 94 human readable ASCII characters.

The probability of a successful random attempt is  $1/94^{\circ}6$  which is less than 1,000,000

The module can process a maximum of 30,720 attempts in a minute. The probability of a successful authentication attempt within multiple authentication attempts in a one minute

period is 30,720/94^6 which is less than 1/100,000

#### TACACS+

Role: Authentication Server User

Authentication Type: password based authentication

Authentication Data: TACACS+ secret

The module enforces a 6 character password minimum chosen from the 94 human readable ASCII characters.

The probability of a successful random attempt is  $1/94^{\text{A}}6$  which is less than 1,000,000

The module can process a maximum of 30,720 attempts in a minute. The probability of a successful authentication attempt within multiple authentication attempts in a one minute

period is 30,720/94^6 which is less than 1/100,000

#### RSA SecurID

Role: Authentication Server User

Authentication Type: password based authentication

Authentication Data: RSA SecurID secret

The probability of a successful random attempt is  $1/255^{\text{A}}16$  which is less than 1,000,000

The module can process a maximum of 30,720 attempts in a minute. The probability of a successful authentication attempt within multiple authentication attempts in a one minute period is 30,720/255^16 which is less than 1/100,000

### LDAP

Role: Authentication Server User

Authentication Type: public key based authentication Authentication Data: LDAP primary and secondary public CA keys A 1024-bit DSA key has at least 80-bits equivalent strength. The probability of a successful random attempt is  $1/2^8$ , which is less than 1/1,000,000

A 2048-bit RSA key has at least 112-bits of equivalent strength. The probability of a successful random attempt is  $1/2^{\wedge}112$ , which is less than 1/1,000,000

The module can process a maximum of 30,720 attempts in a minute. The probability of a successful authentication attempt within multiple authentication attempts in a one minute period for a 1024-bit DSA key is 30,720/2^80 which is less than 1/100,000

The probability of a successful authentication attempt within multiple authentication attempts in a one minute period for a 2048-bit RSA key is 30,720/2^112 which is less than 1/100,000

Kerberos

Role: Authentication Server User

Authentication Type: password based authentication

Authentication Data: Kerberos secret

The secret is derived from the password which should have 6 character minimum length chosen from the 94 human readable ASCII characters.

The probability of a successful random attempt is  $1/94^{\circ}6$  which is less than 1,000,000

The module can process a maximum of 30,720 attempts in a minute. The probability of a successful authentication attempt within multiple authentication attempts in a one minute period is 30,720/94^6 which is less than 1/100,000

### **3.3. Algorithms**

The LX supports the following cryptographic algorithms.

### **Approved cryptographic algorithms (LX-Series Algorithm Core)**

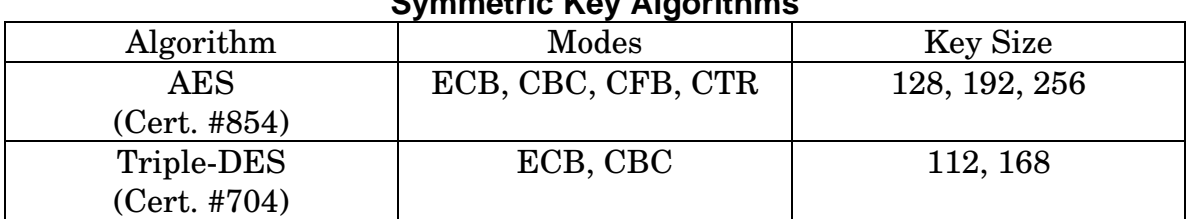

### **Symmetric Key Algorithms**

### **Hashing Algorithms**

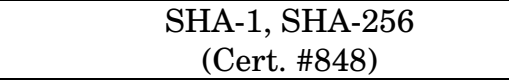

### **Message Authentication Algorithms**

HMAC SHA-1, HMAC SHA-256

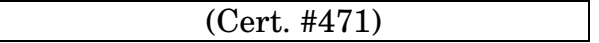

#### **Asymmetric Key Algorithms**

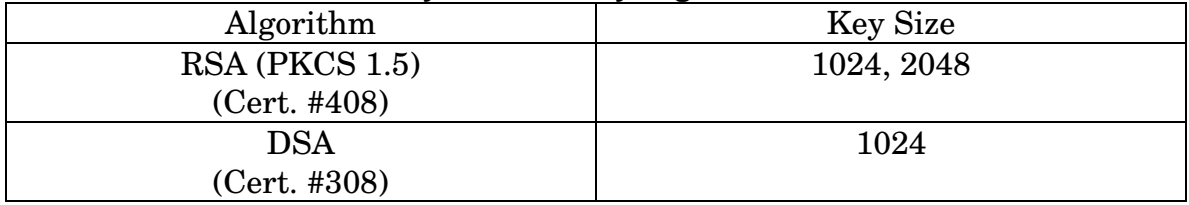

#### **RNG Algorithms**

ANSI X9.31 (Triple-DES 2 Key) (Cert. #489)

### **Approved cryptographic algorithms (LX-Series Algorithm IPSec Core)**

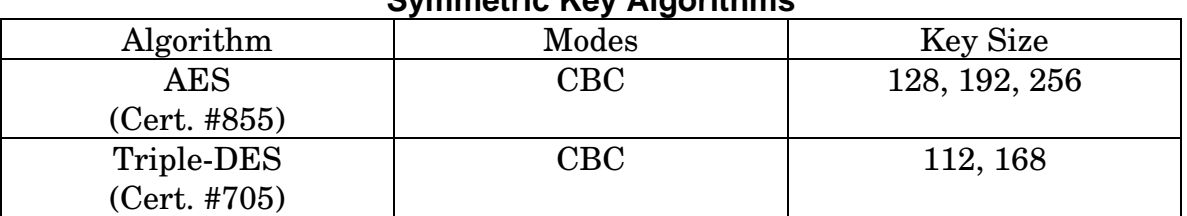

#### **Symmetric Key Algorithms**

### **Hashing Algorithms**

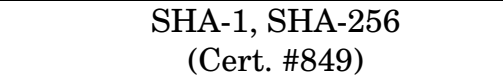

#### **Message Authentication Algorithms**

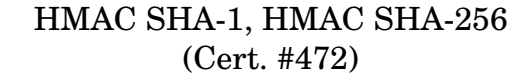

#### **Non-FIPS Approved Algorithm**

#### **Symmetric Key Algorithms**

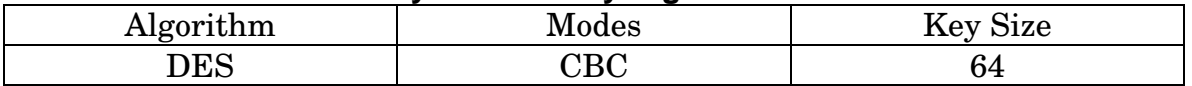

#### **Asymmetric Key Algorithms**

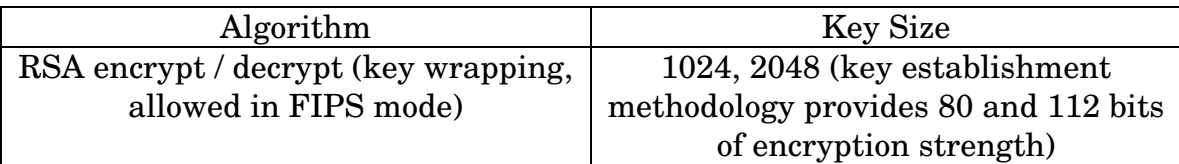

### **Hashing Algorithms**

MD5

## **Key Establishment Algorithms**

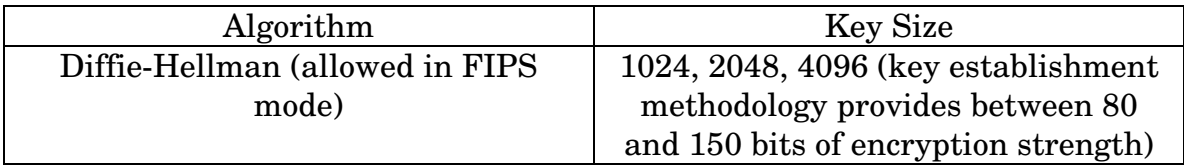

### **RNG Algorithms**

Non-Approved RNG

#### **Key Generation**

The module implements the ANSI X9.31 A.2.4 based PRNG. All key generation functions use the approved PRNG implementation.

# **4. Setting FIPS 140-2 Mode**

The module images are pre-installed in the flash and new versions of software are shipped on CDs. All shipping occurs via a reputable courier service. The administrator should also inspect to make sure the boxes have not been tampered with or damaged upon receiving the modules, which could indicate a security compromise. Please see "Installing the LX-4000T Series" for additional detail about how to install the module.

### **4.1. Prerequisites**

The following requirements must be met to use the product in a FIPS 140-2 compliant configuration:

- You must use the FIPS 140-2 validated versions of the LX linuxito and ppciboot software. *Only specific versions of the LX software are tested by an accredited cryptographic module test lab*.
- You must be running the software on the FIPS 140-2 tested LX-Series platform.
- FIPS 140-2 mode must be enabled on the LX-Series FIPS 140-2 validated unit(s).
- If you intend to use SNMP with FIPS 140-2, you must use the SNMP V3 version.
- You must place the provided tamper-evident labels in the proper locations.

### **4.2. Notes and Restrictions**

- The default subscriber InReach password must be changed.
- The default ppciboot password must be changed.
- The default system password must be changed.
- All configured passwords must be greater than or equal to 6 characters in length.
- All configured keys must be entered in hexadecimal format using the prefix "0x".
- If using an SNMP NMS or SNMP MIB browser, the application must support SNMPV3 and must support AES encryption. By default SNMP is disabled for security reasons. SNMP V3 must be enabled and configured fully on the LX in order to function with the NMS. Further, SNMP V3 must be configured to use only FIPS-Approved and Allowed algorithms.
- SSH Clients must support sshV2, AES or 3DES ciphers, and HMAC-SHA1 or HMAC-SHA1-96 message authentication codes.
- Telnet, TCP pipe, TFTP, Broadcast groups services can be used only if secured via IPSec tunnel.
- Use of Expect and TCL scripts is not allowed.

### **4.3. Applying Tamper Evident Labels**

NOTE: To be FIPS 140-2 compliant, you must apply the tamperevident labels before you power on and configure the LX unit.

Once the LX has been configured in FIPS 140-2 mode, the cover cannot be removed without signs of tampering. Applying tamper-evident labels to the LX unit will prevent anyone from opening the unit without your knowledge.

To seal the cover of the LX, apply a tamper-evident label as follows:

- 1. Clean the LX surface of any grease or dirt before you apply the tamper-evident labels.
- 2. Apply two labels each to the bottom left and right sides of the unit, as shown in Figure 1.

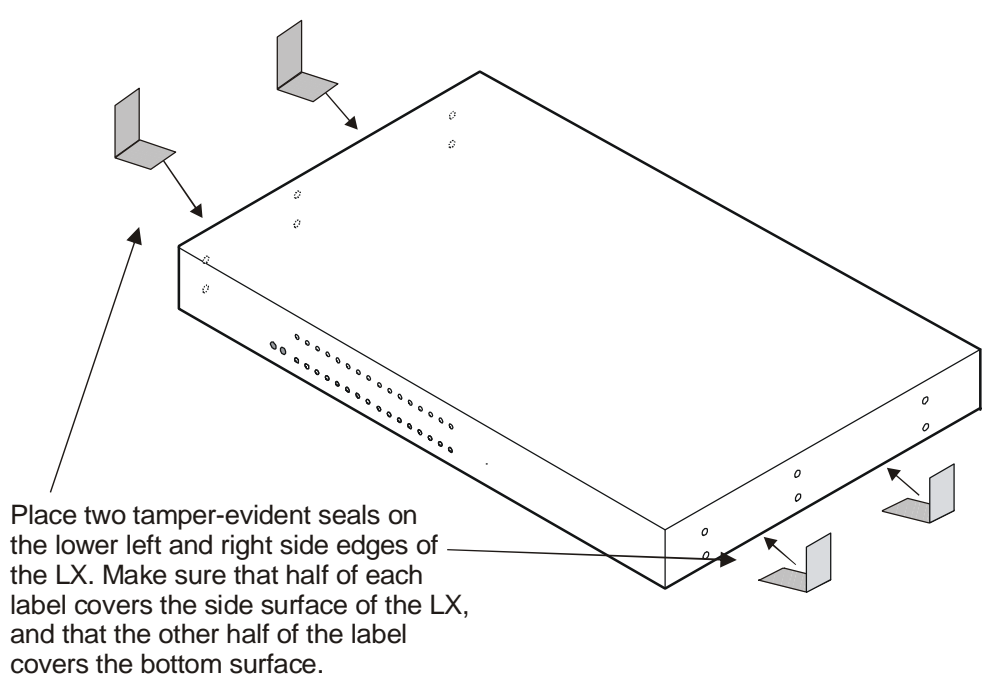

#### **Figure 1 – Location of the Tamper Evident Labels**

- 3. Record the serial numbers of the labels you attached to the LX unit.
- 4. Allow 24 hours for the adhesive in the tamper-evident labels to cure.
- NOTE: You should periodically check the labels to ensure that no one has tampered with the unit.

### **4.4. Making Sure Your Software is FIPS 140-2 Validated**

Do the following to determine if the software you are running has been FIPS 140-2 validated:

- 1. Log into the CLI.
- 2. Enter the show version command at the **InReach:0 >** prompt; for example:

**InReach:0 >** show version

The Show Version screen appears, with the relevant fields highlighted:

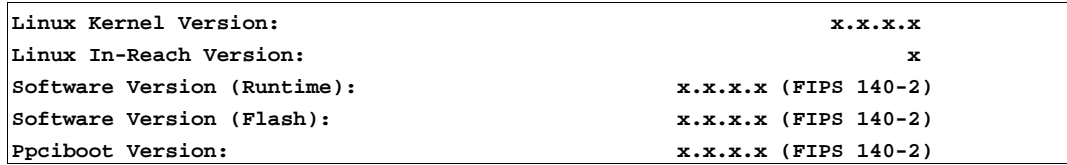

#### **Figure 2 – Show Version Screen**

If the software you are running has been FIPS 140-2 validated, the word (FIPS 140-2) appears to the right of the Software Version number and the Ppciboot Version number. If (FIPS 140-2) does not appear, your software has not been validated.

### **4.5. Enabling FIPS 140-2 Mode of Operation**

#### **IMPORTANT!**

If you want to configure your unit to run FIPS 140-2 Mode of Operation, you must do so *before* you attempt to configure the unit over and above the default settings. The act of enabling FIPS 140-2 mode will default the unit's configuration.

When FIPS 140-2 is enabled, the configuration file is returned to defaults. Therefore, if you fully configured your unit and then turned on FIPS 140-2, your configuration will return to factory defaults. FIPS 140-2 mandates this to ensure that any passwords with fewer than six characters are purged, and that all unsupported applications are disabled.

NOTE: If you enable FIPS 140-2 Security, option [1] Boot from Network is set to Flash Only automatically. You can only update from the CLI or GUI while FIPS 140-2 is enabled. Option [4] Update ppciboot Firmware is disabled when FIPS 140-2 is enabled.

The following passwords must be at least six characters long:

- Subscriber
- Config
- ppciboot
- Radius Secret
- TACACS+ Secret
- Kerberos Secret
- PAP/CHAP Outgoing Secret
- SSH Host Authentication Public Key must be at least 1024 bits.
- SSH Operator's Public Key must be at least 1024 bits.

The FIPS 140-2 Security option lets you enable or disable FIPS 140-2 mode of operation.

| Main Menu                                                                                                    |                                                                                 |
|----------------------------------------------------------------------------------------------------|---------------------------------------------------------------------------------|
|                                                                                                    |                                                                                 |
| [1] Boot from:<br>Image currently in flash:                                                                  | Flash only<br>4.1.4 (FIPS 140-2)<br>[2] Time Out, in seconds $(0=distance)$ : 8 |
| [3] IP Configuration Menu<br>[4] Update Ppciboot Firmware                                                    |                                                                                 |
| [5] Ethernet Network Link:<br>[6] Change PPCiBoot password                                                   | auto                                                                            |
| [7] FIPS 140-2 Security:                                                                                     | yes                                                                             |
| [9] ppciboot image name:<br>[0] software image name:                                                         | ppciboot.img<br>linuxito.img                                                    |
| [*] Reset to System Defaults<br>[D] Downgrade Ppciboot Firmware<br>[S] Save Configuration<br>[B] Boot System |                                                                                 |
| Make a choice:                                                                                               |                                                                                 |

To enable or disable FIPS 140-2 security:

1. Press the number 7 (FIPS 140-2 Security). The following prompt appears:

```
Enabling FIPS security will reset run-time 
configuration to defaults. Are you sure? (y/n):
```
- 2. If you select  $y$  (this defaults the flash immediately), a Resetting Linux Configuration message appears, and the Main Menu reappears after a few seconds. If you select n, the Main Menu reappears immediately.
- 3. If FIPS 140-2 is already enabled and you want to disable it, press 7 (FIPS 140-2 Security) from the Main Menu.
- 4. Press B to Boot the system. Do this only after you have configured the ppciboot options and saved the configuration.

### **4.6. Changing the Default ppciboot Password**

After enabling FIPS 140-2, you must enter a new ppciboot password of greater than six characters.

The Change ppciboot Password option lets you change the ppciboot password for the unit. To change the ppciboot password:

1. Press the number 6 (Change ppciboot Password). The following prompt is displayed:

#### **Enter your current ppciboot password:**

Enter the current ppciboot password at the above prompt. After you have entered the current ppciboot password, the following prompt is displayed:

#### **Enter your NEW password: :**

2. Enter the new ppciboot password at the above prompt. The password must be greater than six characters long.

After you have entered the new ppciboot password, the following prompt is displayed:

#### **Re-enter your NEW password:**

Re-enter the new ppciboot password at the above prompt. A confirmation message is displayed.

### **4.7. Changing the Default Subscriber Password**

It is widely known that the default password for the **InReach** user is **access**. If an unauthorized user knew this username/password combination, he/she could log on to your LX unit. For this reason, you must change the InReach user's password to something other than **access**. The password must be at least six characters long.

#### Changing the Default Password for the InReach User

Do the following to change the User-level password of the **InReach** User:

- 1. Access the Configuration Command Mode.
- 2. Access the Subscriber Command Mode for the **InReach** subscriber. You do this by entering the subscriber command with **InReach** as the command argument; for example:

**Config:0 >>** subscriber InReach

3. Enter the password command at the **Subs\_InReach** >> prompt; for example:

**Subs\_InReach:0 >>** password

4. Enter a new User password at the **Enter your NEW password:** prompt. The password will be displayed as asterisks, as in the following example:

### **Enter your NEW password:\*\*\*\*\*\*\*\*\*\*\*\*\*\*\***

5. Re-enter the new User password at the **Re-Enter your NEW password:** prompt. The password will be displayed as asterisks, as in the following example:

#### **Re-Enter your NEW password:\*\*\*\*\*\*\*\*\*\*\*\*\*\*\***

#### Changing the Default Configuration Password

It is also widely known that the default Superuser password is **system**. To reduce the risk of an unauthorized user gaining access to the Superuser Command Mode, you must change this password to something other than **system**. The password must be at least six characters long.

To change the Configuration password for the LX unit, do the following:

1. Access the Configuration Command Mode.

2. Enter the password command at the **Config:0 >>** prompt; for example:

#### **Config:0 >>**password

3. Enter a new Superuser password at the **Enter your NEW password:** prompt. The password will be displayed as asterisks, as in the following example:

### **Enter your NEW password:\*\*\*\*\*\*\*\*\*\*\*\*\*\*\***

4. Re-enter the new Superuser password at the **Re-Enter your NEW password:** prompt. The password will be displayed as asterisks, as in the following example:

### **Re-Enter your NEW password: \*\*\*\*\*\*\*\*\*\*\*\*\*\*\***

### **4.8. FIPS 140-2 Mode Console Access**

When the LX is in FIPS 140-2 mode telnet is not allowed. Therefore, you must ssh to the unit in Version 2 mode.

ssh -l InReach 10.10.10.10

If non-FIPS 140-2 approved algorithms are being used, please see and edit the /etc/ssh/ssh\_config file on your host system.

### **4.9. Applications Unsupported in FIPS 140-2 Mode of Operation**

Listed below are all the unsupported FIPS 140-2 protocols and features, which are disabled when FIPS 140-2 mode of operation is enabled on the LX software. Features which have unsupported reasoning "Must be secured with IPSEC" are allowed to be used in FIPS 140-2 mode of operation when an IPSec tunnel has been established.

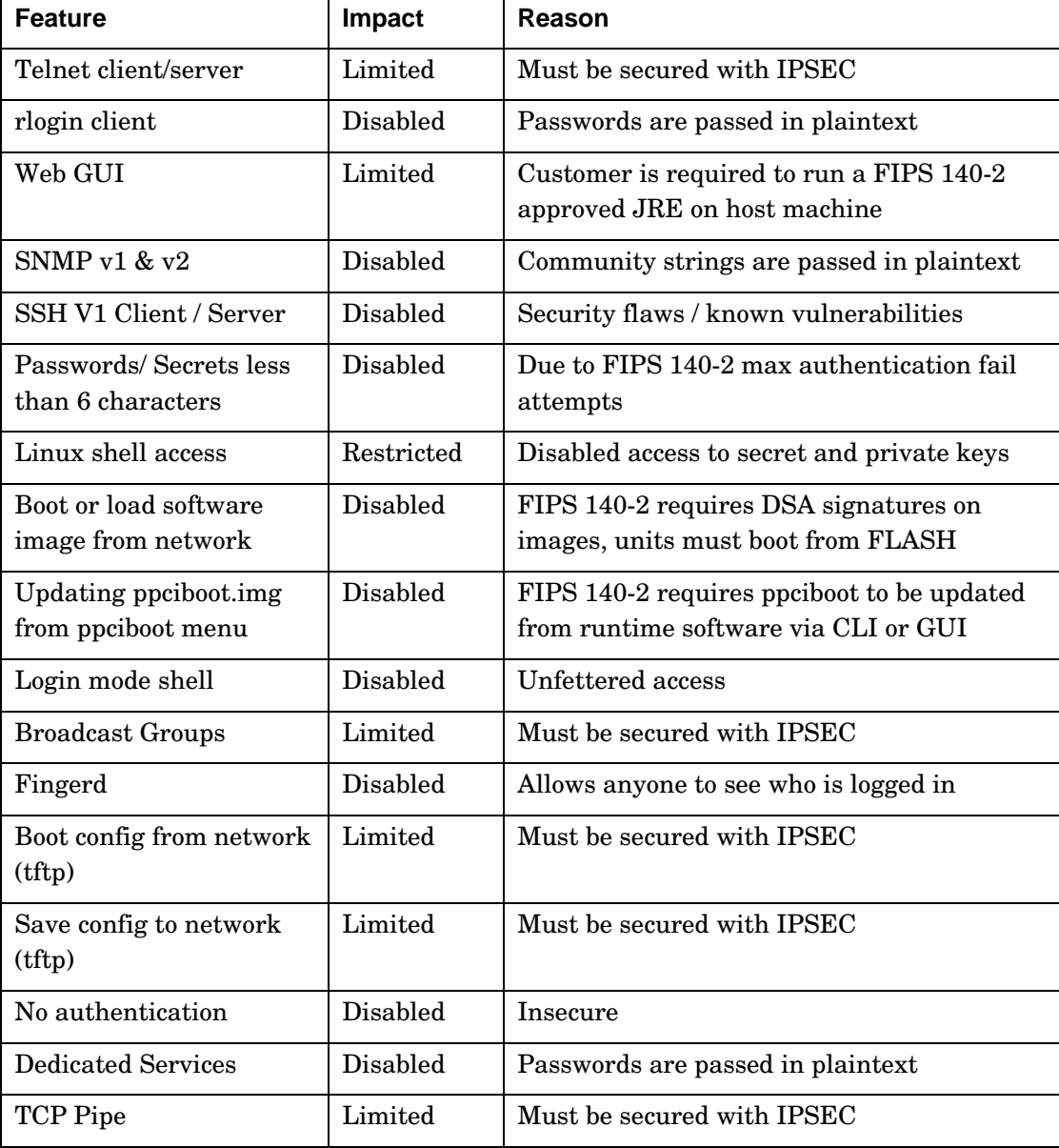

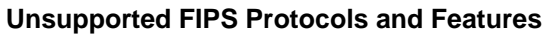

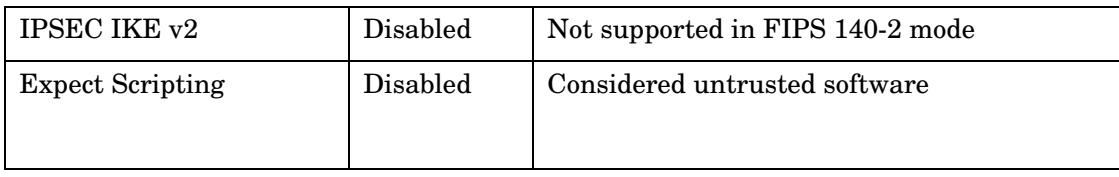

### **4.10. Upgrading Software**

The ppciboot.img.sign and linuxito.img.sign digital signature files are used to authenticate load images during loading. Place these files on the TFTP server. The LX unit will download them automatically.

Refer to "How to Upgrade the Software" in the *LX-Series Configuration Guide* for more information on upgrading the software.

### **4.11. FIPS 140-2 JCE Module Commands**

- NOTE: These commands apply only if a Crypto-Officer or a User wants to use the GUI in FIPS 140-2 mode. The module provides a GUI in the form of a Java applet that is downloaded from the module to a web browser using HTTP. The applet communicates with the module using TLS. The applet is not part of the module. The applet authenticates operators (according to module configuration) and accesses module services (according to role) by tunneling CLI commands to the module.
- NOTE: You can purchase FIPS 140-2 compliant JCE modules from two vendors. The vendors are listed below, along with the specific JCE Module name.
	- **IBM IBMJCEFIPS**
	- RSA JSafeJCE
- NOTE: These commands are available only when the LX is running in FIPS 140-2 Mode.

A new FIPS 140-2 JCE Module command allows you to name the web server FIPS 140-2 JCE Module. You can access it in the Configuration Command Mode.

#### Configuring a Web Server FIPS 140-2 JCE Module Name

Use the following command to configure a Web Server FIPS 140-2 JCE Module name. The module name is set by the module vendor. For example, if you are using RSA's JSafe cryptographic module, the module name would be JSafeJCE. Enter no web server fips jcemodule to reset to the default, which is "null". The module name can be up to 16 characters long.

**Config:0>>** web\_server fips jcemodule <module\_name>

#### **Examples**

**Config:0>>** web\_server fips jcemodule JSafeJCE

**Config:0>>** no web server fips jcemodule

### **4.12. Viewing the Web Server FIPS 140-2 JCE Module Name**

Use the show web characteristics command to display the Web Characteristics Screen. An example of this screen follows, with the new Web JCEModule field highlighted:

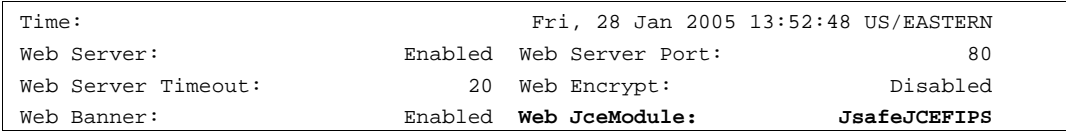

# **5. Definition of SRDIs Modes of Access**

This section specifies the LX's Security Relevant Data Items.

### **5.1. Cryptographic Keys, CSPs, and SRDIs**

While operating in a level 2 FIPS compliant manner, the LX-4000T Series contains the following security relevant data items:

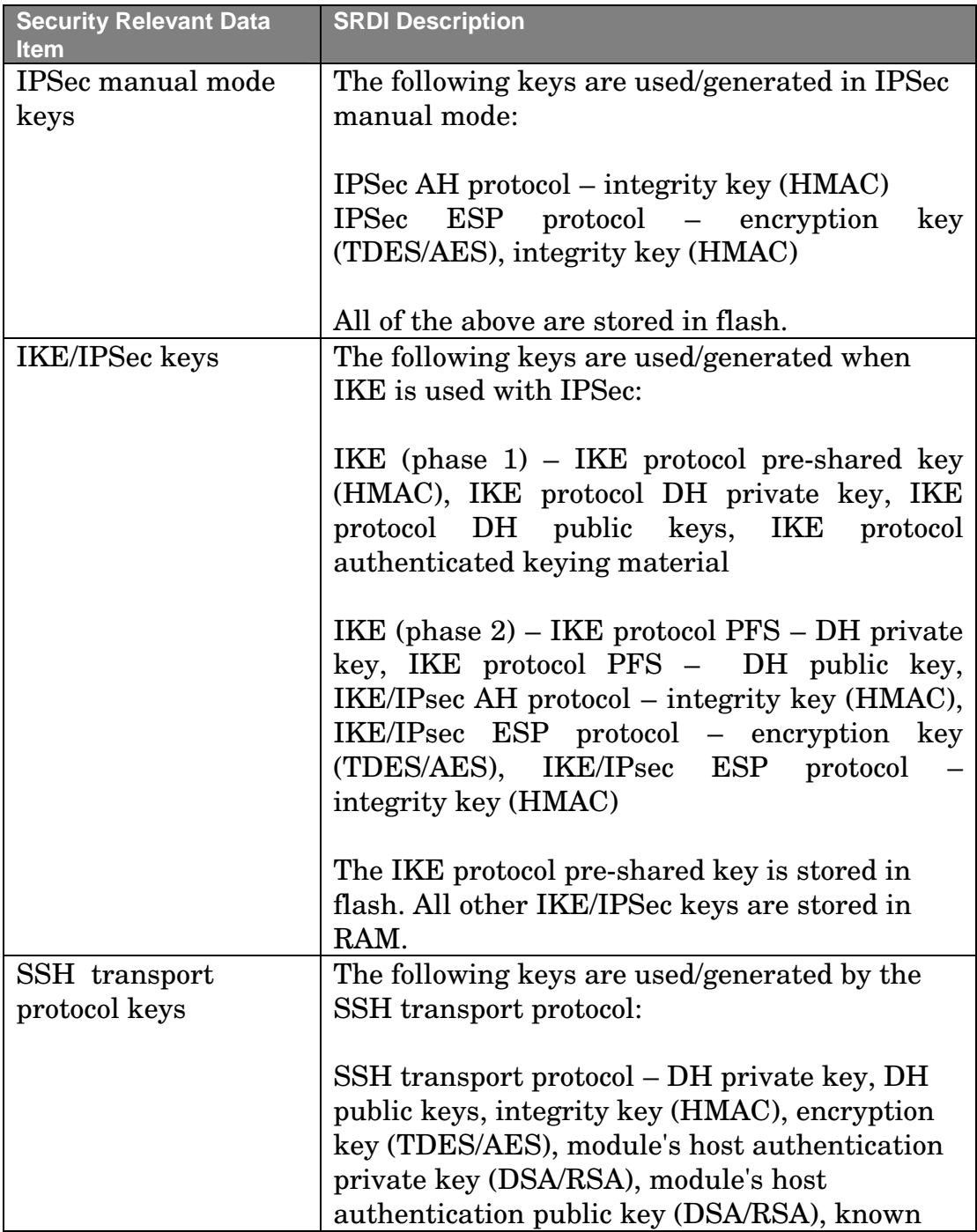

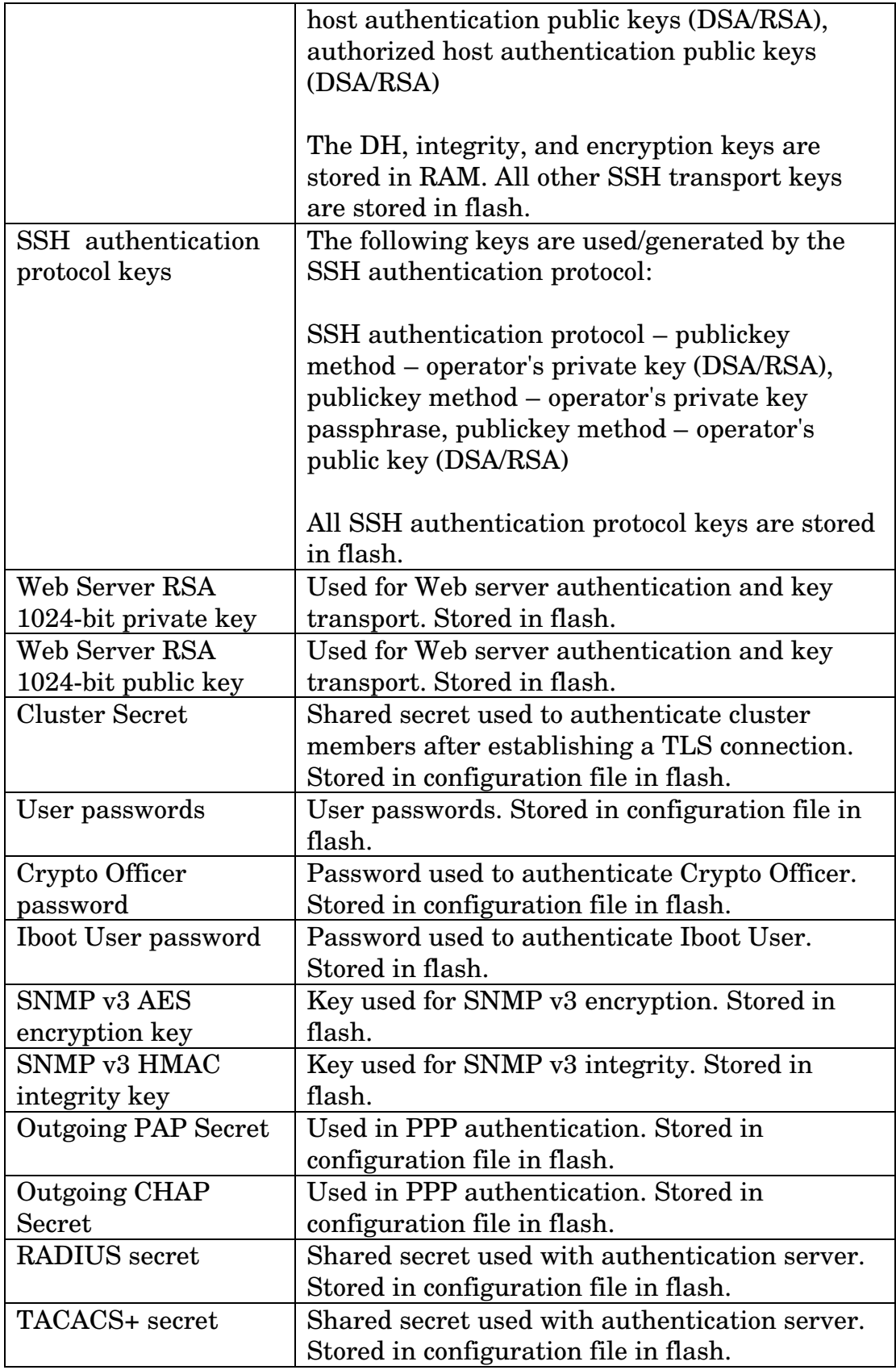

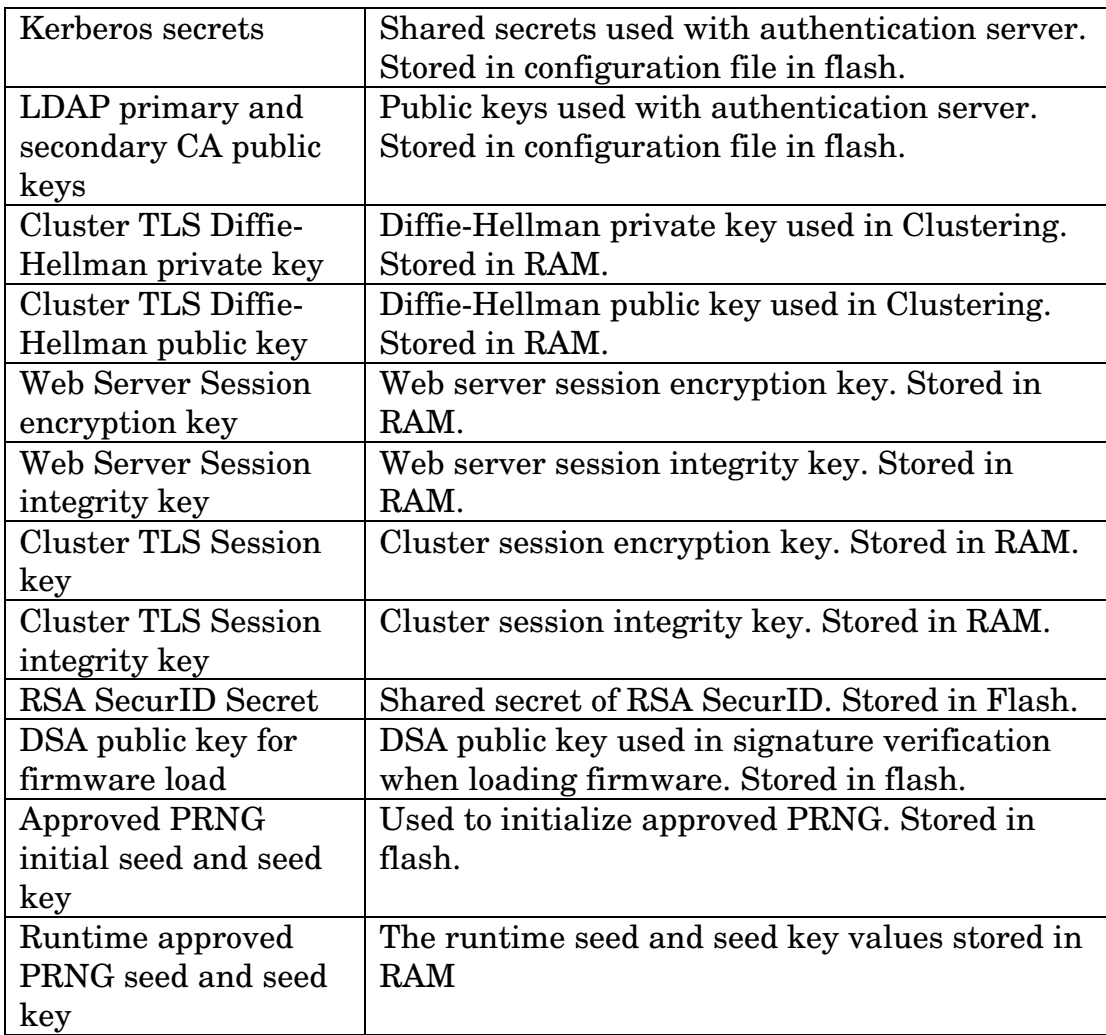

The following matrix defines the set of services to the CSP of the module, providing information on reading, writing, and deleting.

The matrix uses the following convention:

- x: All SRDIs of the indicated type are used/generated by the service using its associated protocol messages
- p: Only SRDIs of the indicated type that are stored in flash are used by the service

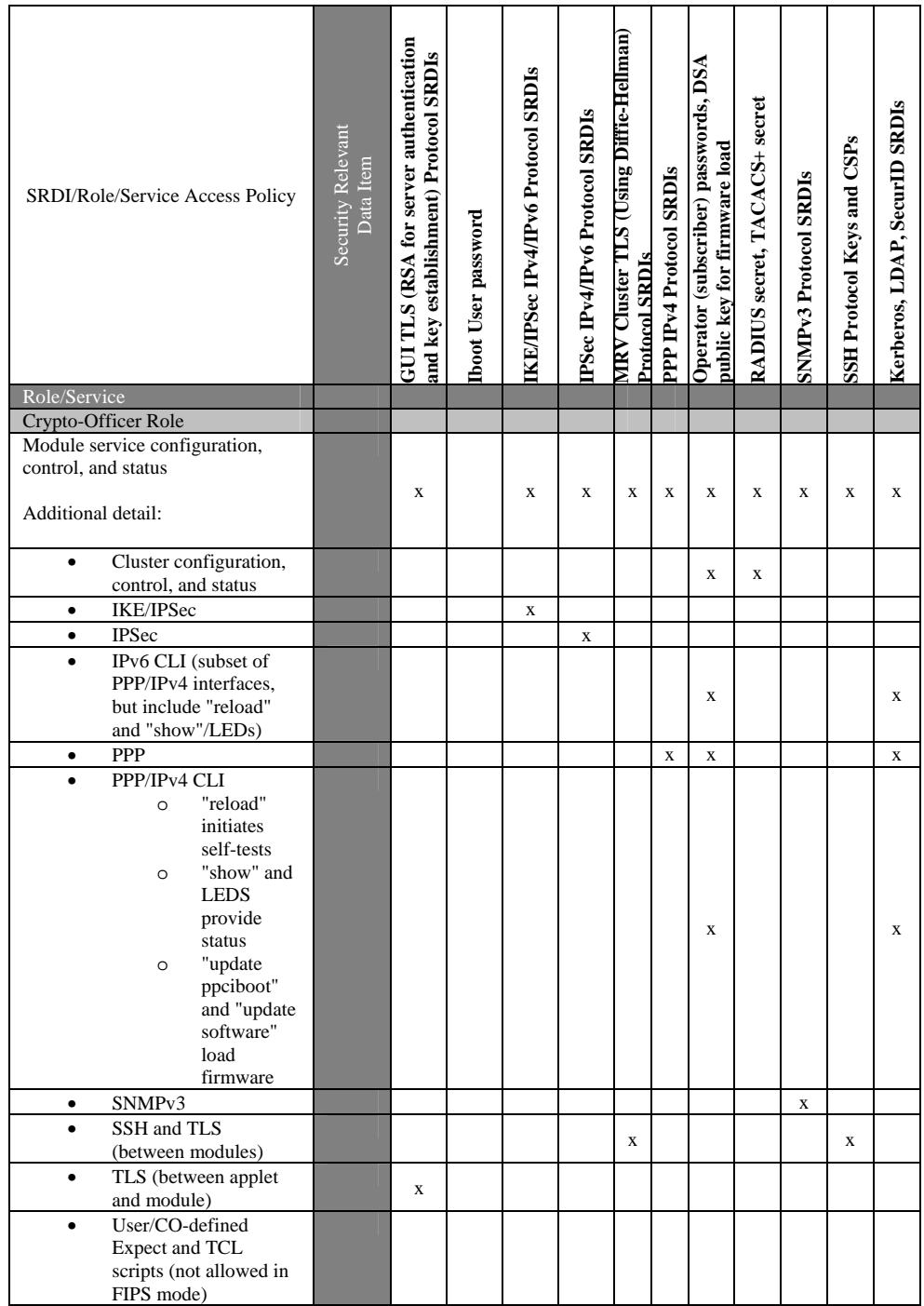

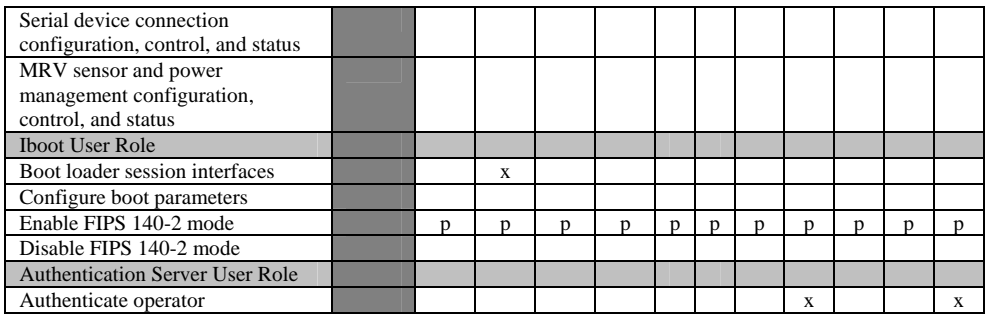

Note that User role services are not listed separately in the table above. User role services are defined as a subset of CO role services. The module supports a permission mechanism that determines what services a User may access. Services are accessible based on permissions assigned to the User by the CO.

There are six different permissions that may be assigned to a User and map to services as follows:

•

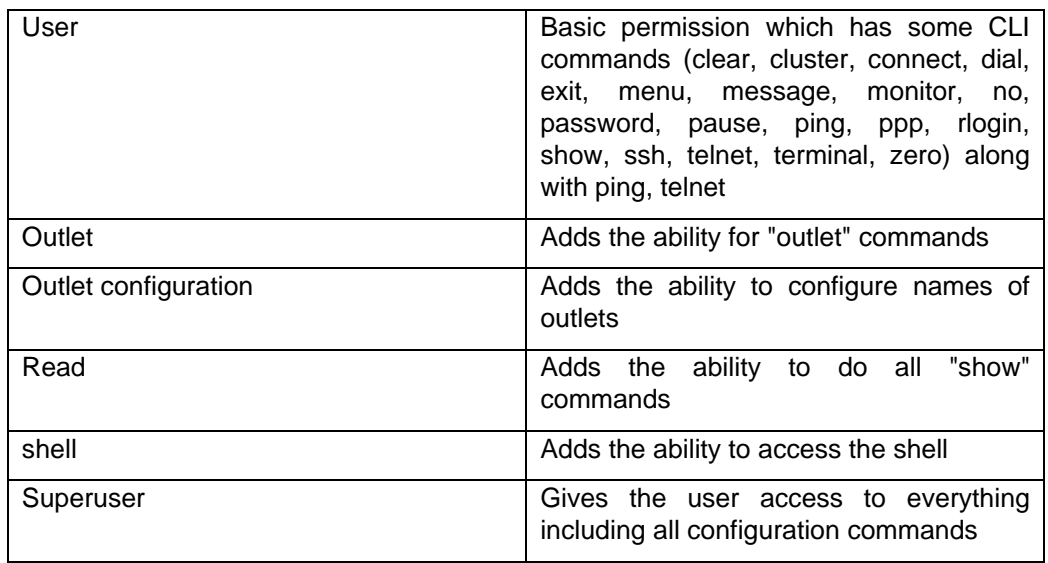

A User that has been assigned the superuser permission is considered the CO.

# **6. Mitigation of Other Attacks**

This section is not applicable.